# **Correlação e Regressão aplicado a IMÓVEIS**

Prof. Antonio Estanislau Sanches

2018

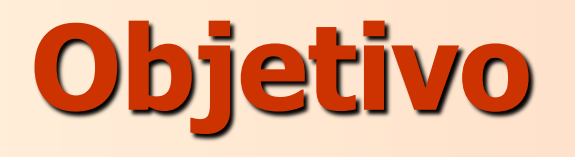

Apresentar as ferramentas de Análise Estatística disponíveis no Microsoft Excel aplicadas à Engenharia de Avaliações, utilizando-as em exemplos de resolução de problemas de regressão linear simples e regressão linear múltipla

Pressupõe-se prévios conhecimentos de estatística, tais como: distribuições bilaterais e unilaterais, colinearidade, análise de resíduos, testes de significância, análise de variância e regressão linear

Consideremos o exemplo onde estamos interessados em avaliar um lote de 300 m<sup>2</sup> de área, situado a uma distância de cerca de 2.100 m de um ponto valorizante. Os atributos de diferenciação levantados compreendem a localização do lote, através da distância do mesmo em metros ao referido ponto e a área do lote. As características do imóvel avaliando bem como a dos imóveis da amostra estão apresentados na tabela abaixo:

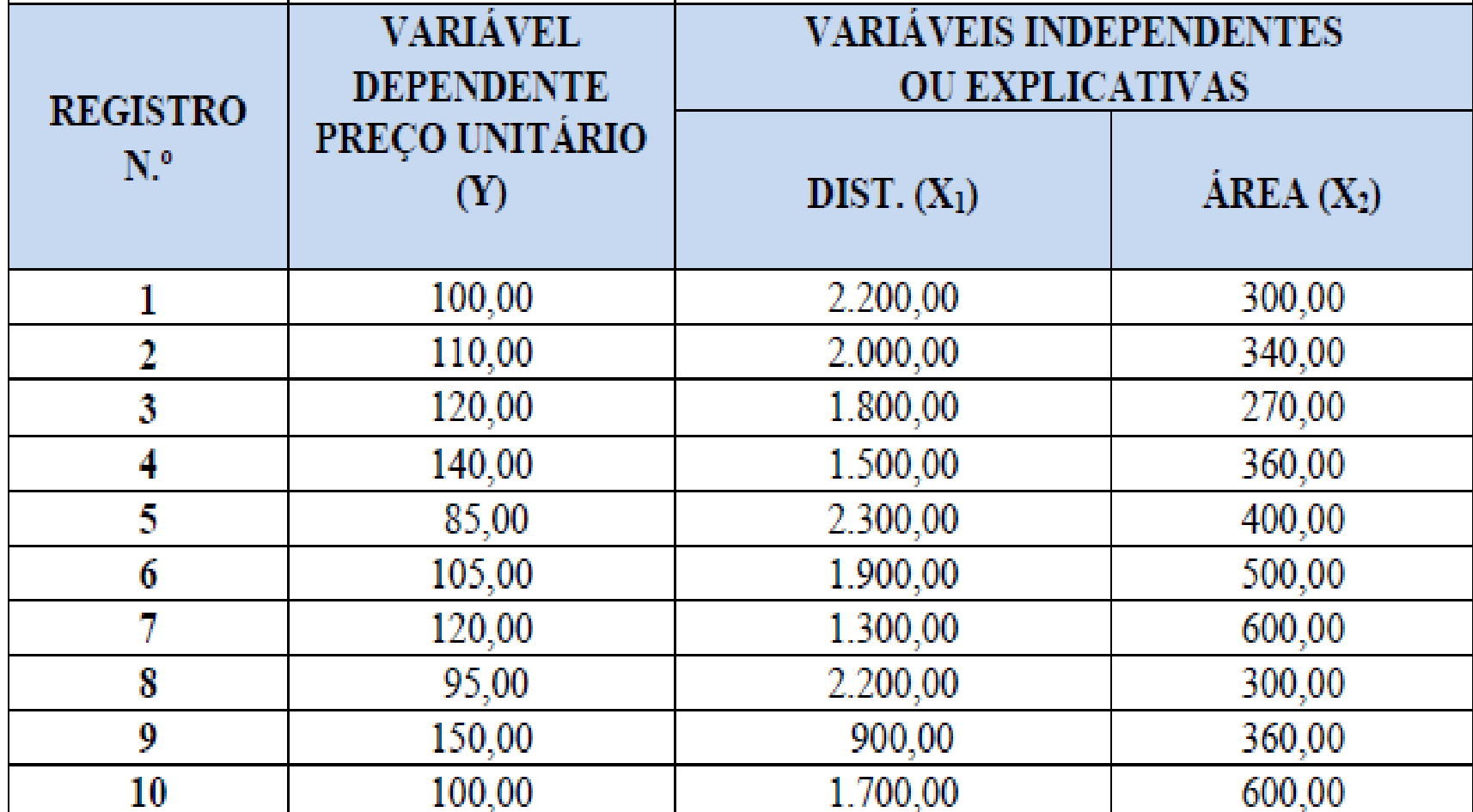

Inicialmente poderíamos supor que o atributo distância ao ponto valorizante não seja influenciante no valor do lote e que a influência da área seja diretamente proporcional a esse valor, o que possibilitaria a resolução do problema por estatística descritiva.

Entretanto, procuraremos levar em consideração o atributo distância ao ponto valorizante na formação dos preços, obtendo uma equação de regressão linear simples, relacionando o preço unitário (PU) com a distância (DIST) do tipo:  $\hat{Y}_i = B_0 + B_1 X_1$ , que terá o seguinte aspecto:

 $\hat{\mathbf{P}}\hat{\mathbf{U}} = \mathbf{B}_0 + \mathbf{B}_1 * \mathbf{D}\mathbf{I} \mathbf{S}\mathbf{T}$ 

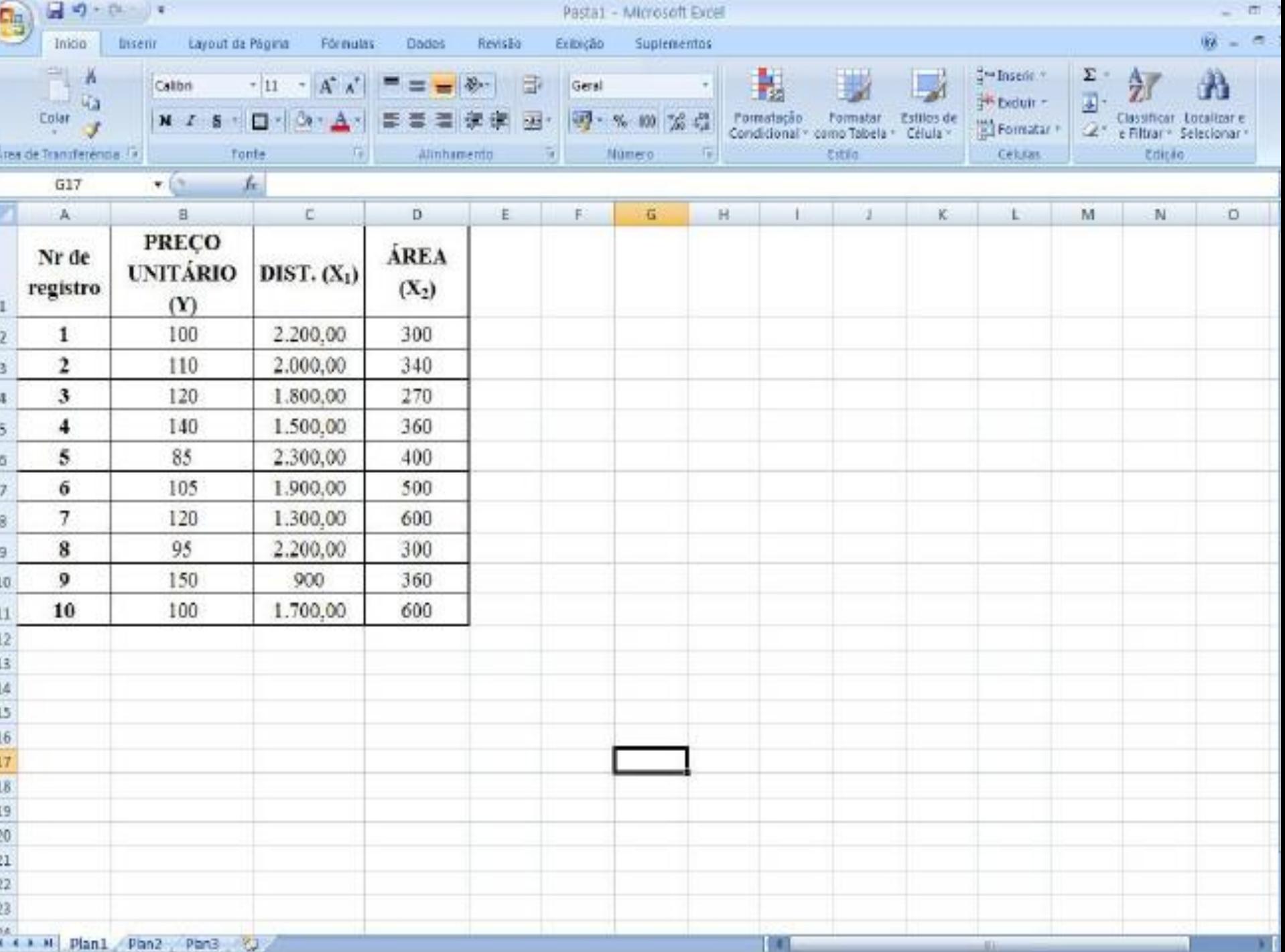

Antes de iniciar a Análise de Dados é necessário ativar os suplementos do Excel para que as ferramentas de análise estejam disponíveis, para ativá-las, clique com o botão direito sobre a barra de ferramentas, em seguida clique em "Personalizar barra de tarefas de acesso rápido", clique em "Suplementos", na opção Gerenciar, selecione a opção "Suplementos do Excel" e em seguida clique em "IR", no menu suplementos ative os itens "Ferramentas de Análise" e "Ferramentas de Análise - VBA", como mostrado na Figura em seguida clique em "ОК".

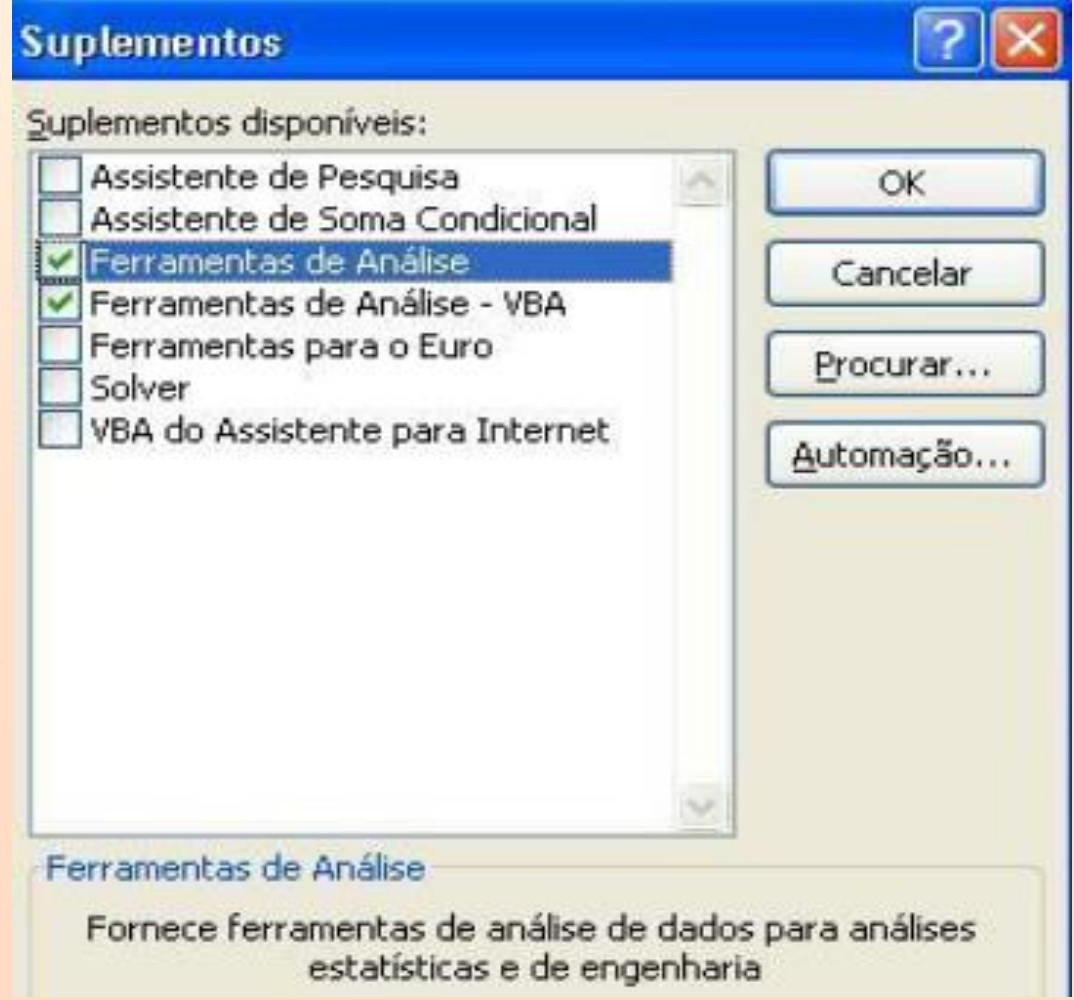

#### No menu Dados clique em "Análise de Dados".

Na caixa de diálogo Análise de Dados dê um duplo clique em "Regressão".

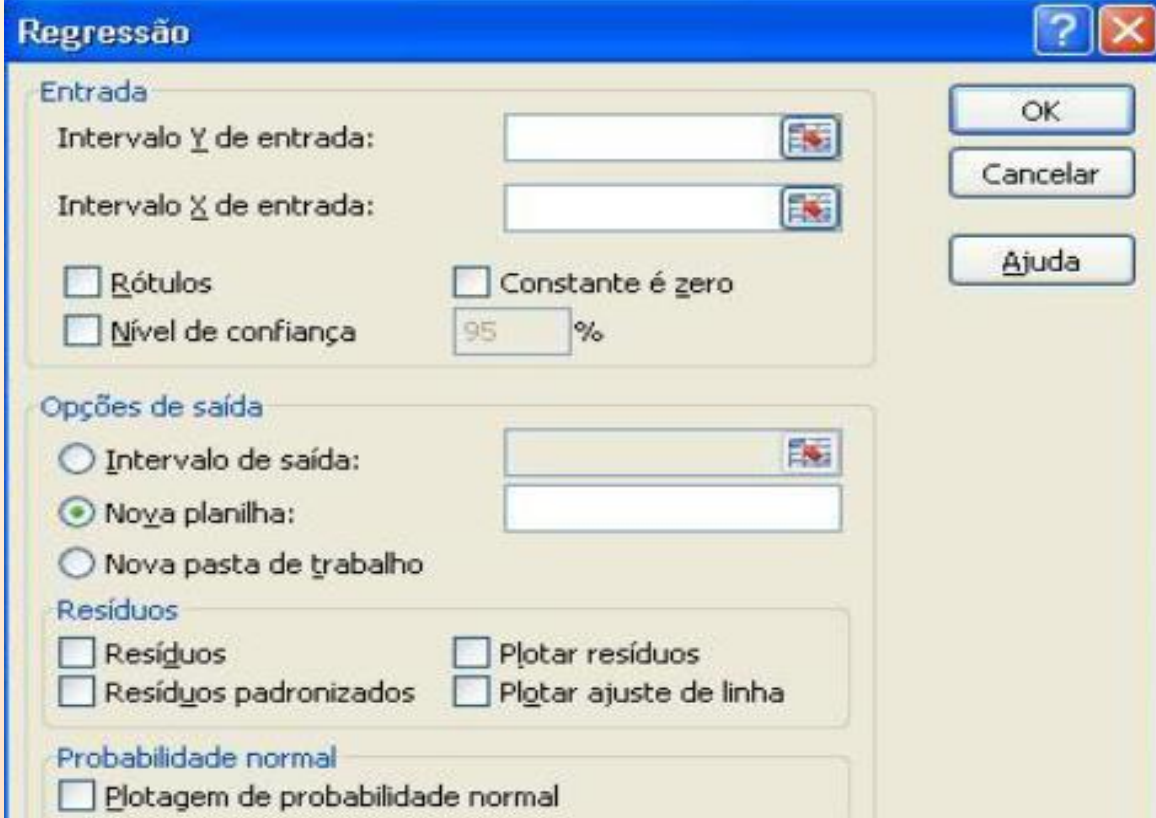

No campo **Intervalo Y de entrada:** deve ser digitado o intervalo que contém a variável dependente Preço Unitário (Y=PU), na região B1:B11 e no **Intervalo X de entrada:** deve ser digitado o intervalo que contém a variável independente distância (X=Dist), na região C1:C11. Marque a opção **Rótulos**, pois foram incluídos junto com os dados. Marque as opões **Resíduos** e **Resíduos Padronizados**. Clique no botão **Intervalo de Saída**, marcando a célula A19 e clique em **OK**.

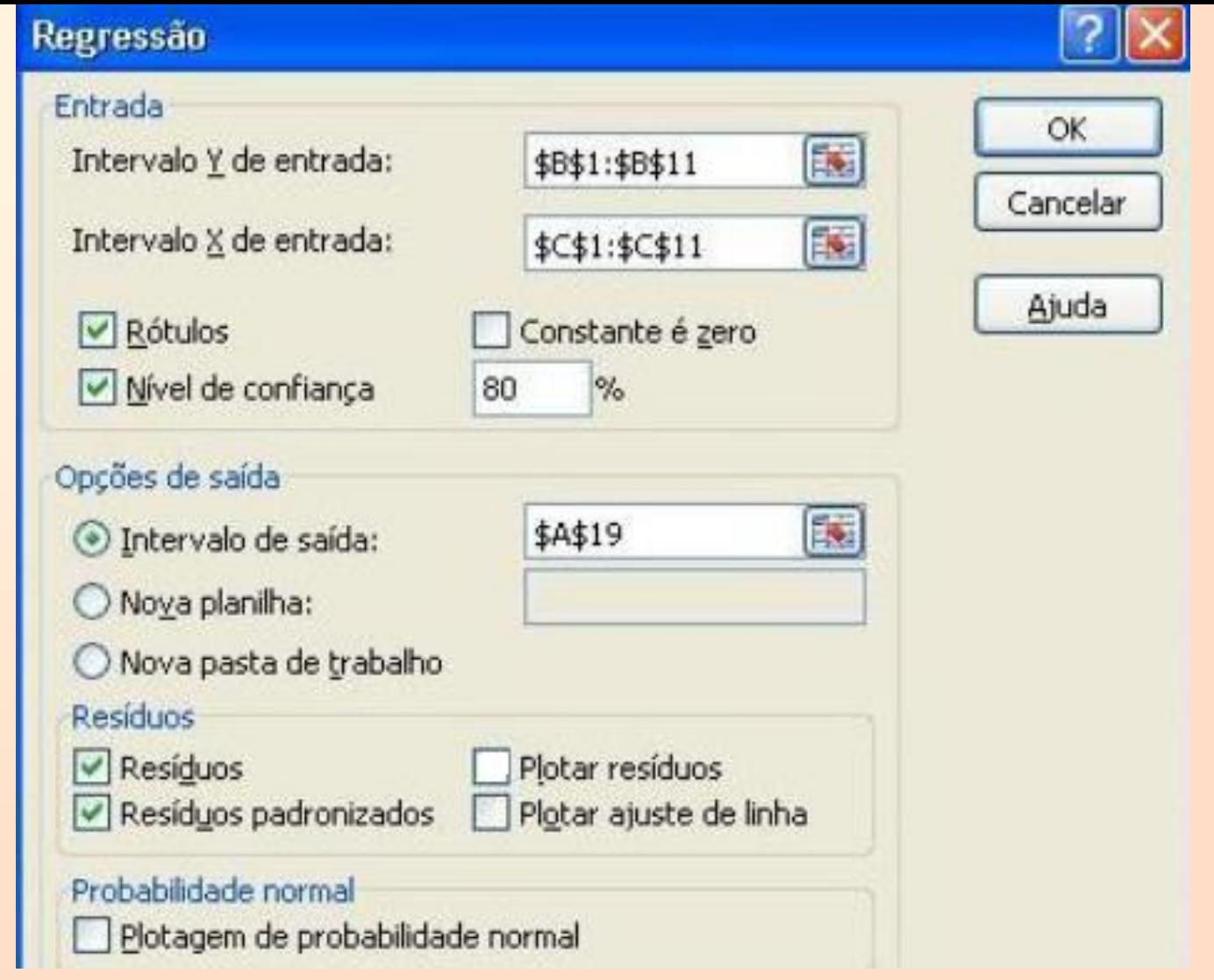

**PS:** não se esqueça de alterar o Nível de confiança, de 95% para 80%, valor recomendado pela Norma NBR 14.653-2/2011..

#### **RESUMO DOS RESULTADOS**

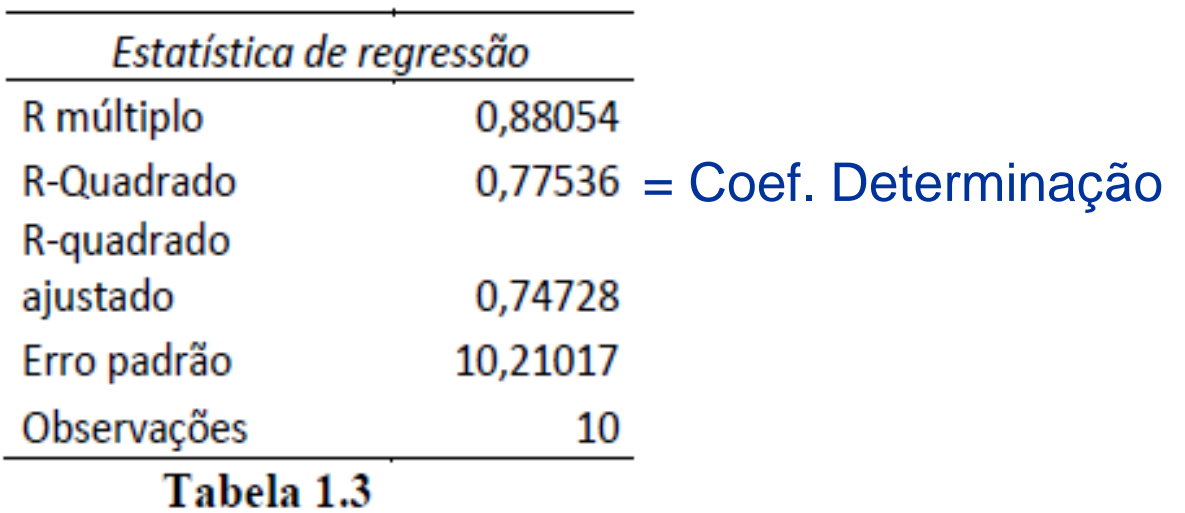

R-múltiplo: Correlação entre as variáveis independentes e a variável dependente.

R-quadrado: Poder de explicação do modelo de regressão, no exemplo 77,5% da variabilidade dos preços é explicado pelo modelo adotado

R-quadrado ajustado: Idem ao R-quadrado, porém ajustado levanto em conta o numero de variáveis independentes

Erro padrão: É o desvio padrão do modelo, dado pela raiz quadrada da variância.

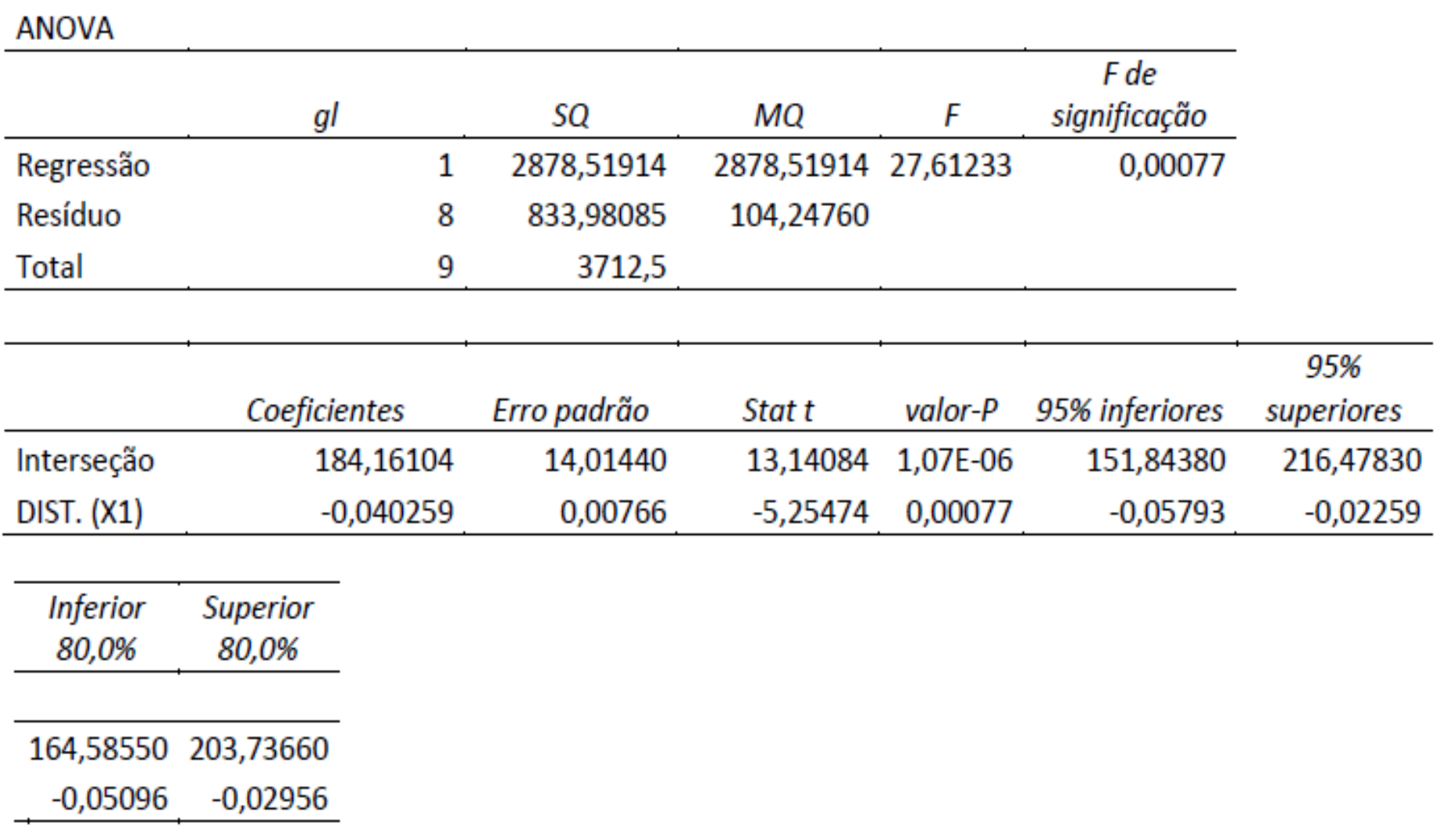

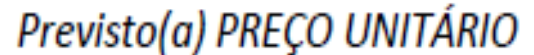

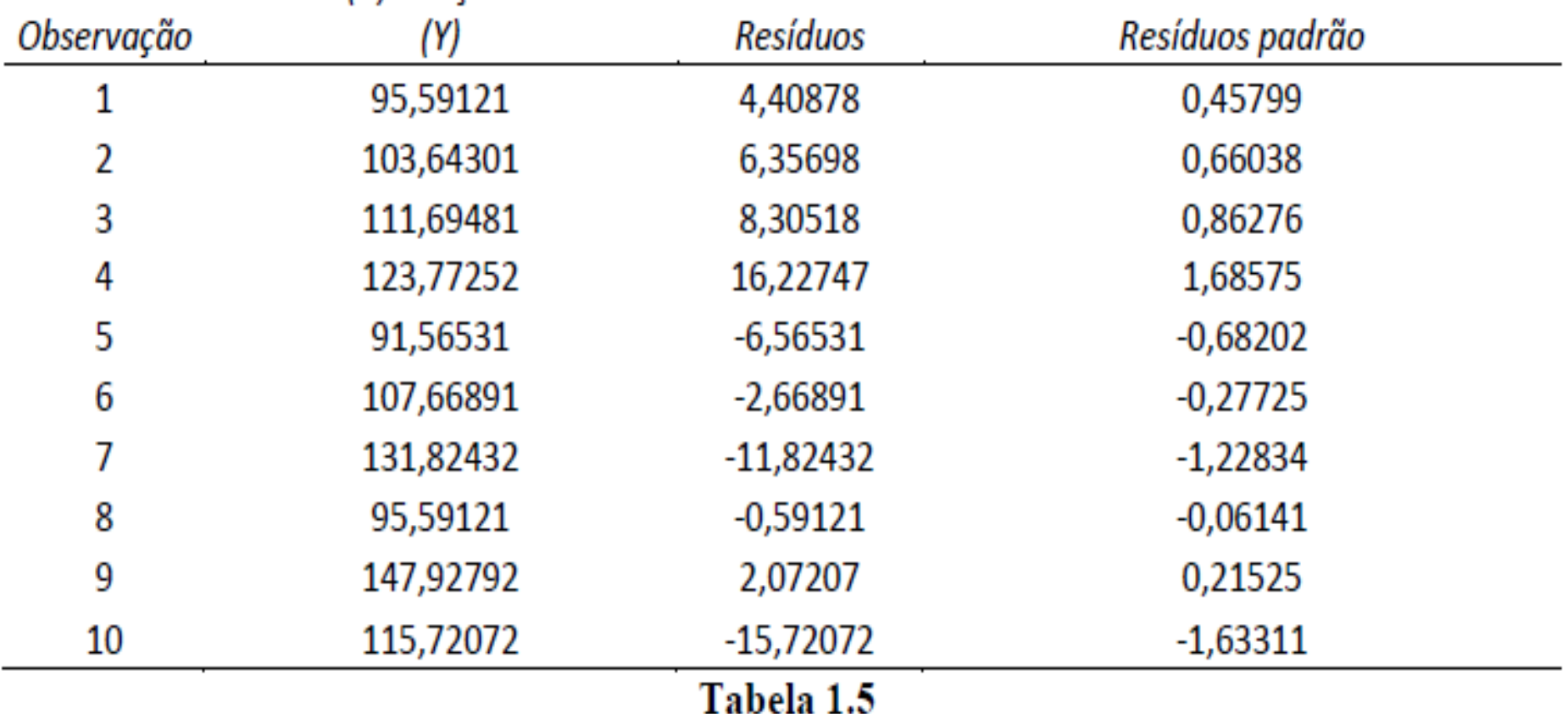

Agora de posse dos coeficientes da equação de regressão linear simples, podemos concluir que a equação  $\overline{P}\hat{U} = B_0 + B_1 * DIST$ , fazendo as devidas substituições com os coeficientes, é:

#### $\hat{\mathbf{P}} = 184,161 - 0.04026 \text{*DIST}$

Que para  $DIST = 2.100$  m resulta:

 $P\hat{U} = R\$  99,62 / m<sup>2</sup>

#### Na solução do exemplo encontramos:

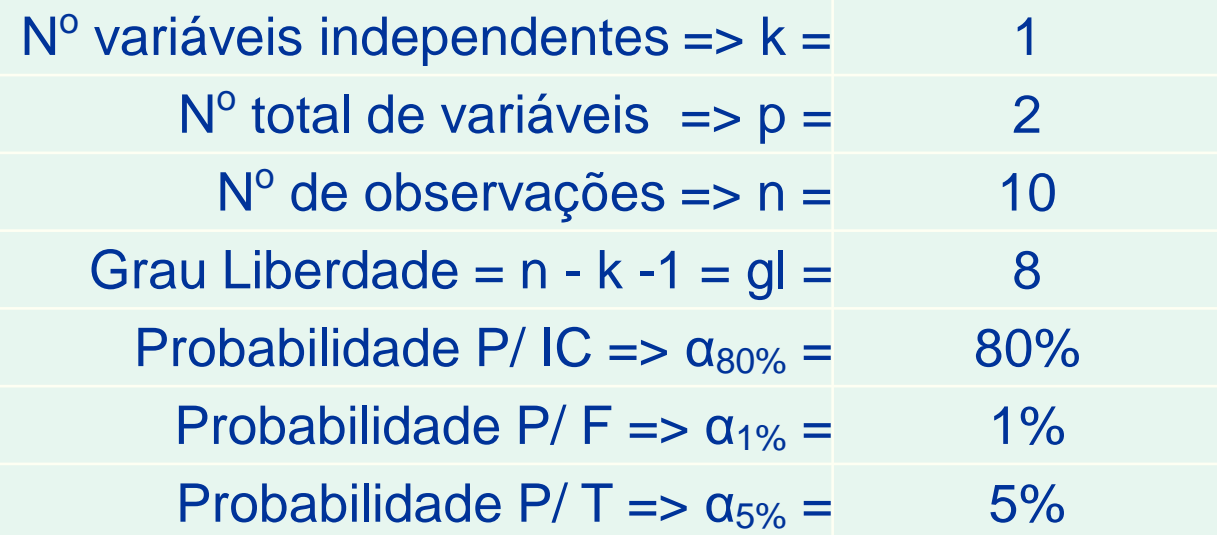

 $Y = 184,161 - 0,0403 * X_1$ Cálc t<sub>crítico</sub> p/  $80\% = 1,8331$  $Y_{\text{avaliando}} = 99,62$ Tamanho do  $IC_t = 5,9186$ Limites Inf. e Sup. do  $IC = 93,6985 105,5358$ *INVT((1-80%)/2;n-1) INT.CONFIANÇA.T((1-80%)/2;σ;n)*

## **Valor do Imóvel: R\$ 93,70 < PU< R\$ 105,50**

#### Calcular o valor do imóvel com duas variáveis independentes

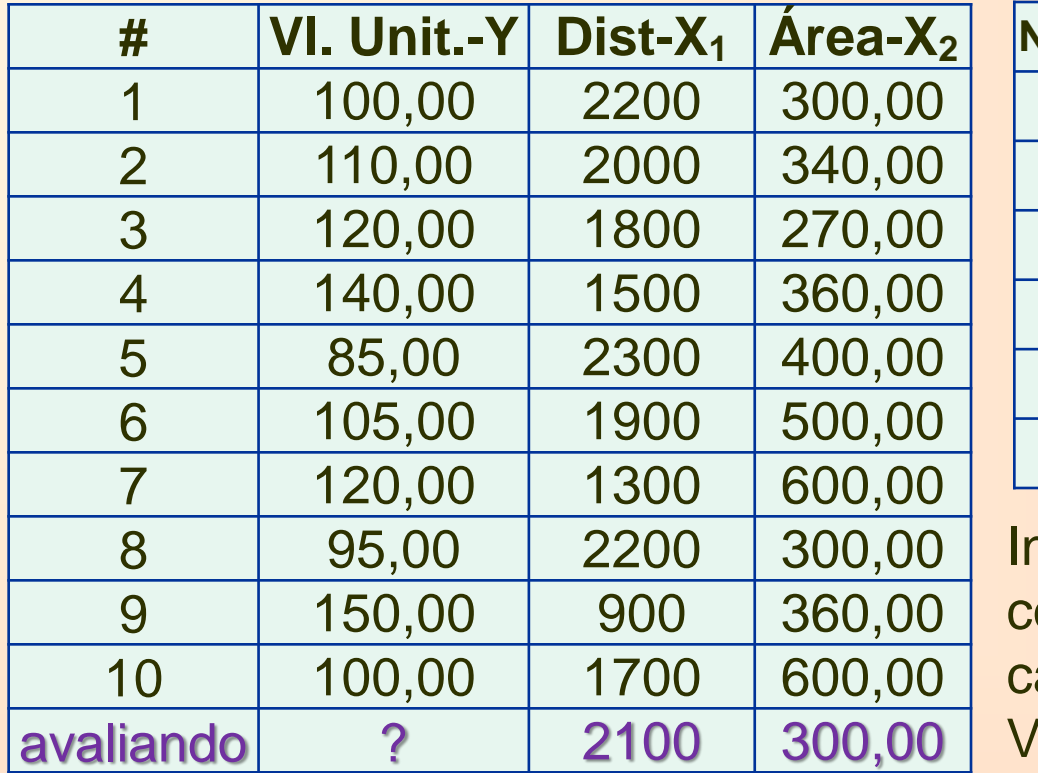

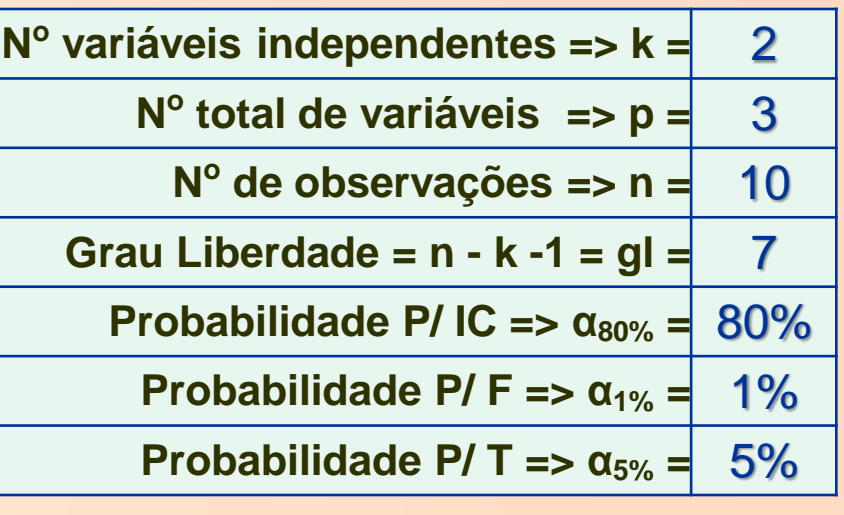

nicia-se a solução vendo se existe olinearidade entre  $X_1$  e  $X_2$ calculando o Fator Inflacionário de Variância – FIV.

Para essa solução será utilizada uma nova função, chamada: **PROJ.LIN** e não a Análise de Variância - ANOVA

No cálculo do FIV necessitamos do coeficiente de determinação r<sup>2</sup>, calculado pela PROJ.LIN, tendo  $X_1$  como variável independente e  $X_2$  como dependente.

$$
FIV=\frac{1}{1-r^2}
$$

Inicialmente selecionamos uma região de 2 colunas por 5 linhas, onde teremos o resultado da PROJ.LIN em *fx***.**

Em seguida, na caixa de entrada dos valores de Y, será marcada a região onde se encontram os valores da variável X1 e na caixa de entrada dos valores de X, será marcada a região onde se encontram os valores da variável X2. Nas demais caixas, Constante e Estatística, basta marcar o valor 1 (unidade).

**Não clique no botão OK**, mas use a sequência: **Ctrl + Shift + Enter**, visto que estamos tratando com matrizes

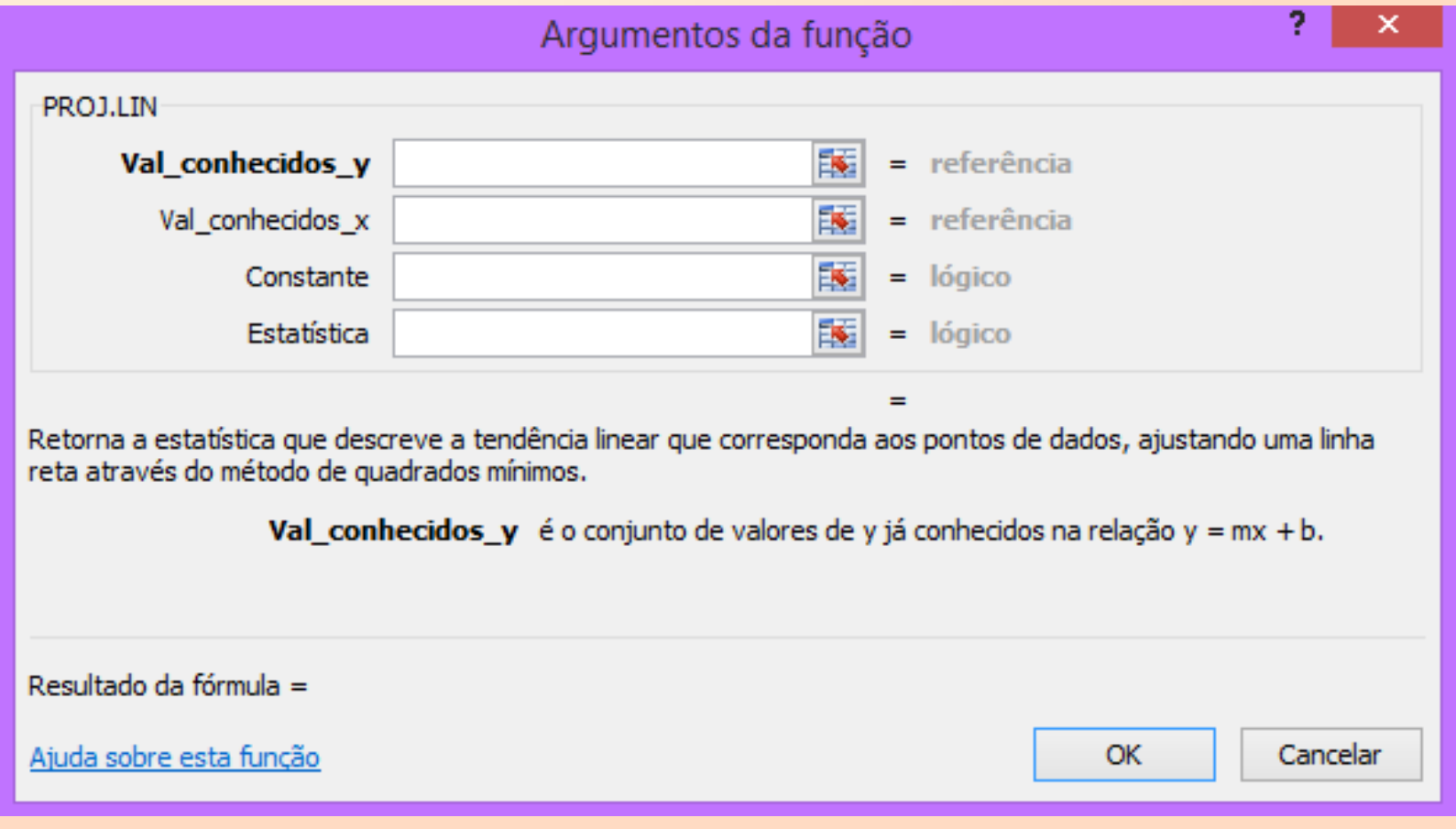

# **Exemplo 3: expectativa de vida e analfabetismo**

**Considere as duas variáveis observadas em 50 estados norte-americanos.**

**Y: expectativa de vida**

**X: taxa de analfabetismo**

# **Diagrama de dispersão**

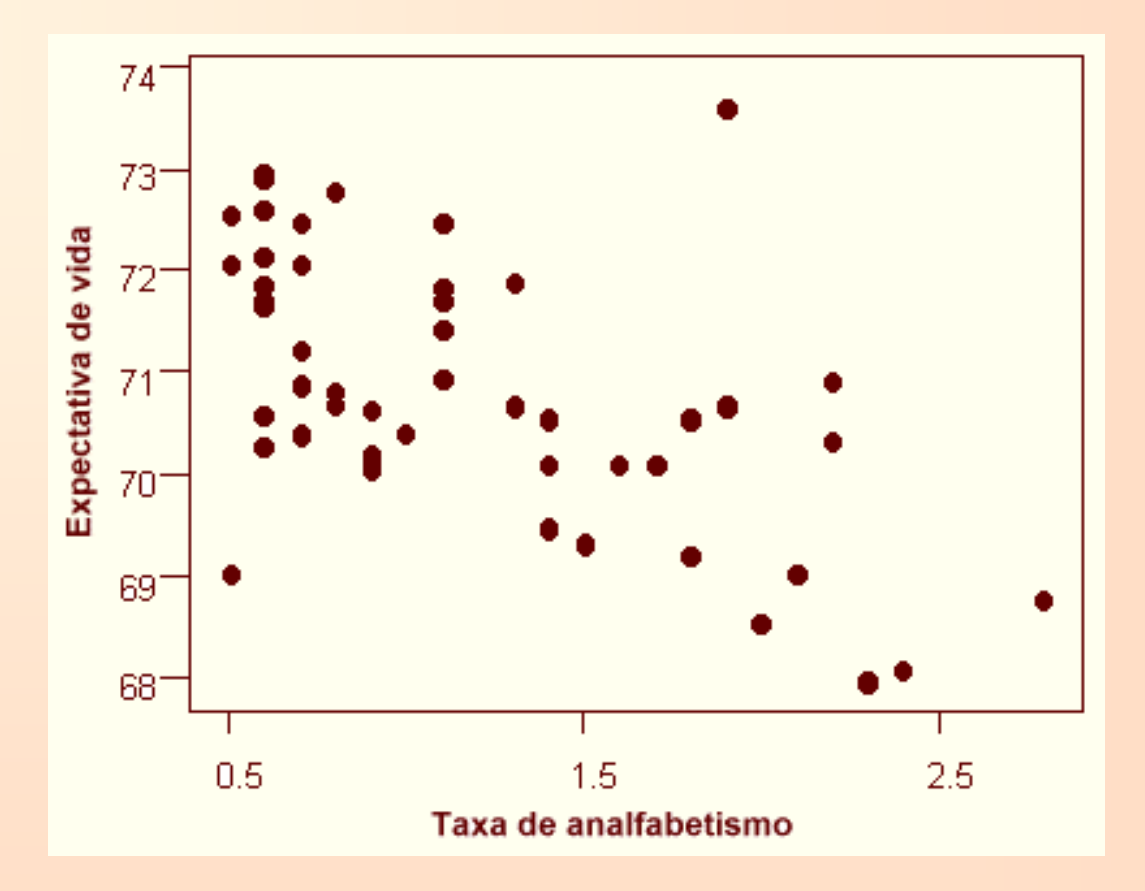

**Podemos notar que, conforme aumenta a taxa de analfabetismo (X), a expectativa de vida (Y) tende a diminuir. Nota-se também uma tendência linear.**

# **Cálculo da correlação**

**Y= 70,88 (média de Y) e S<sup>Y</sup> = 1,342 (desvio padrão de Y) \_ X= 1,17 (média de X) e S<sup>x</sup> = 0,609 (desvio padrão de X) \_**  $\sum X_i Y_i = 4122,8$  ; sendo n= 50

**Correlação entre X e Y:**

$$
r = \frac{\sum_{1}^{n} X_{i} Y_{i} - n \overline{X} \overline{Y}}{(n-1) S_{x} S_{y}}
$$
  

$$
r = \frac{4122,8 - 50 \cdot 70,88 \cdot 1,17}{49 \cdot 1,342 \cdot 0,609} = \frac{-23,68}{40,047} = -0,59
$$

## **Reta ajustada:**

$$
\hat{Y} = a + bX
$$

# **O que são a e b? a: intercepto b: inclinação**

#### **Interpretação de b:**

**Para cada aumento de uma unidade em X, temos um aumento médio de b unidades em Y.**

# **Reta ajustada (método de mínimos quadrados)**

**Os coeficientes a e b são calculados da seguinte maneira:**

$$
b = \frac{\sum_{i=1}^{n} X_i Y_i - n \cdot \overline{X} \cdot \overline{Y}}{(n-1) \cdot S_X^2} \quad e \qquad \overline{a = \overline{Y} - b \cdot \overline{X}}
$$
  
Para os valores:  $\overline{Y} = 7,38$   $\sum X_i Y_i = 509,12$   
X= 1,17 n= 50  $S_x = 0,609$ 

Calcular "a" ; "b" ; equação da reta e ŷ p/ X=1,50:

 $a = 2,398$ ;  $b = 4,258$ ;  $\hat{y}=2,398 + 4,258$  X e  $\hat{y}_{x=1.50} = 8,79$ 

# **No exemplo 2,**

#### **a reta ajustada é:**

**^**

$$
\hat{y}=2,398+4,258X
$$

**x**<br>**X** : valor preditopara a tax<br>**X** : taxa de analfabetismo **: valor preditopara <sup>a</sup> taxa d e criminalidade Y**

#### **Interpretação de b:**

**Para um aumento de uma unidade na taxa do analfabetismo (X), a taxa de criminalidade (Y) aumenta, em média, 4,258 unidades.**

## **Graficamente, temos**

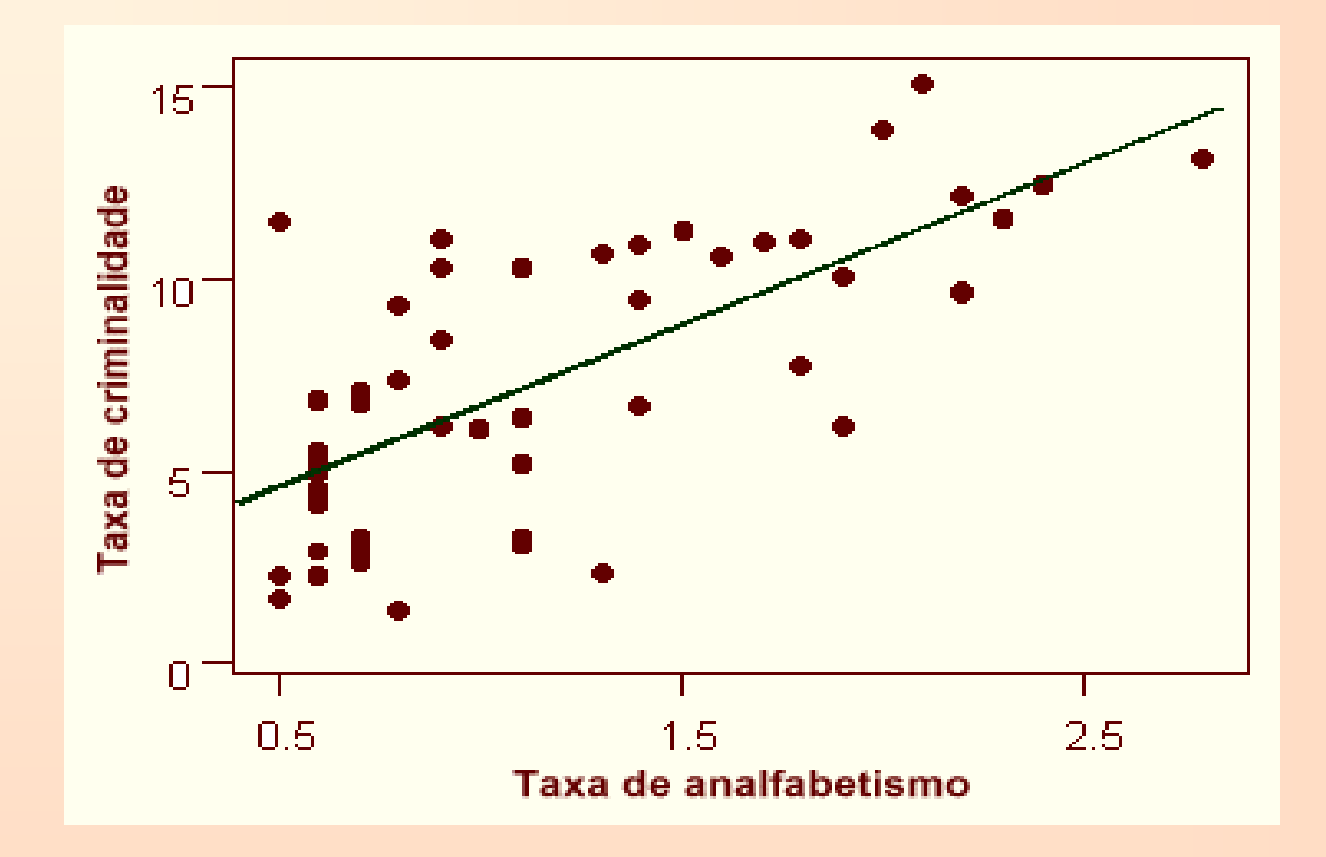

#### **Como desenhar a reta no gráfico?**

# **No exemplo 3,**

#### **Uma outra reta ajustada é:**

$$
\hat{Y} = 72,395 - 1,296 X
$$

#### **^**

# **<sup>X</sup> : taxa d e analfabetismo : valor** preditopara a expectativa de vida **Y**

#### **Interpretação de b:**

**Para um aumento de uma unidade na taxa do analfabetismo (X), a expectativa de vida (Y) diminui, em média, 1,296 anos.**

## **Graficamente, temos**

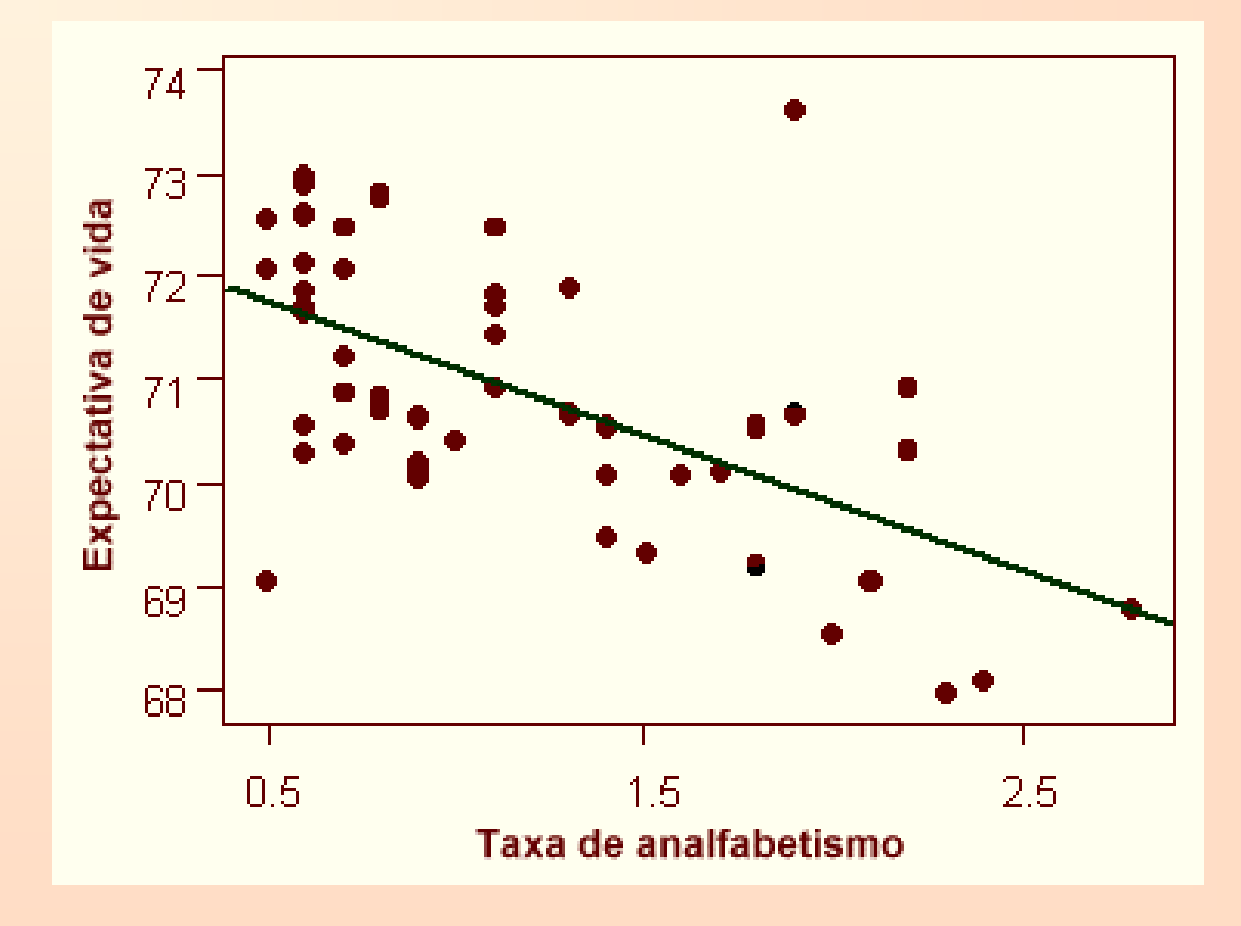

# **Exemplo 4: consumo de cerveja e temperatura**

**Y: consumo de cerveja diário por mil habitantes, em litros. X: temperatura máxima (em ºC).**

**As variáveis foram observadas em nove localidades com as mesmas características demográficas e sócio-econômicas.**

## **Dados:**

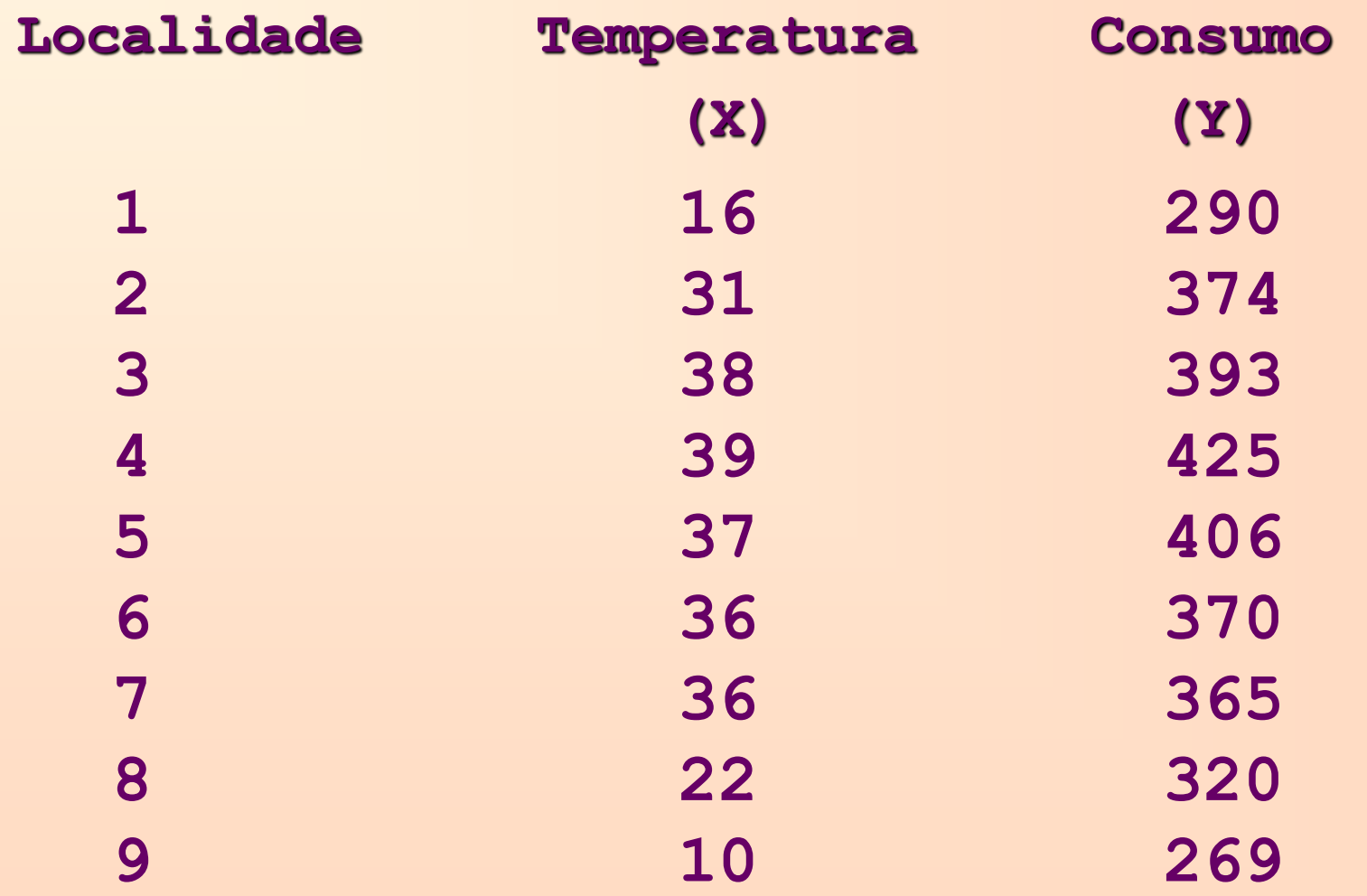

# **Calcule:**

- **a)** *r* = Coef. Correl Person;
- **b)** reta de regressão e
- c) consumo previsto para uma temperatura de 25°C

$$
r = \frac{\displaystyle\sum_{i=1}^{n}(X_i-\overline{X})(Y_i-\overline{Y})}{(n-1)S_XS_Y} \; ,
$$

$$
b = \frac{\sum_{i=1}^{n} X_i Y_i - n \cdot \overline{X} \cdot \overline{Y}}{(n-1) \cdot S_X^2} \quad \frac{a = \overline{Y} - b \cdot \overline{X}}{\left| \hat{Y} = a + bX \right|}
$$

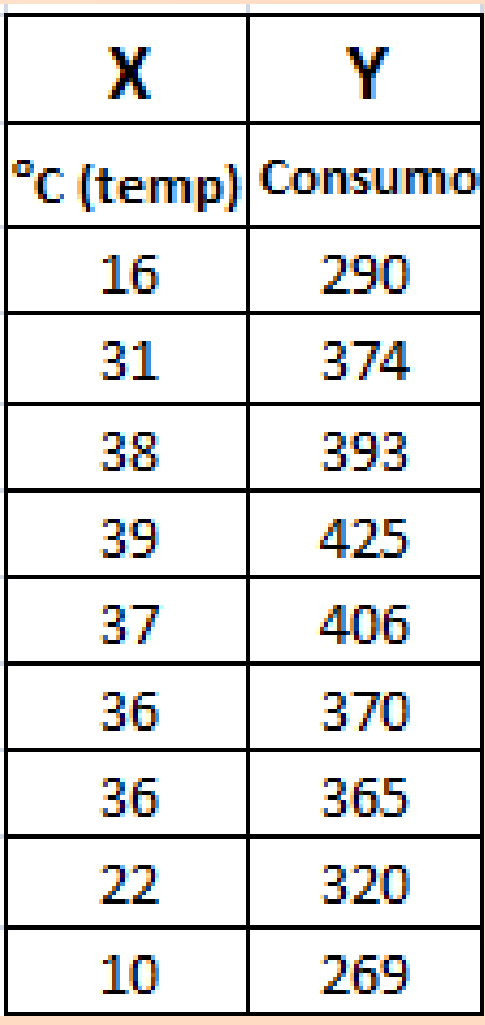

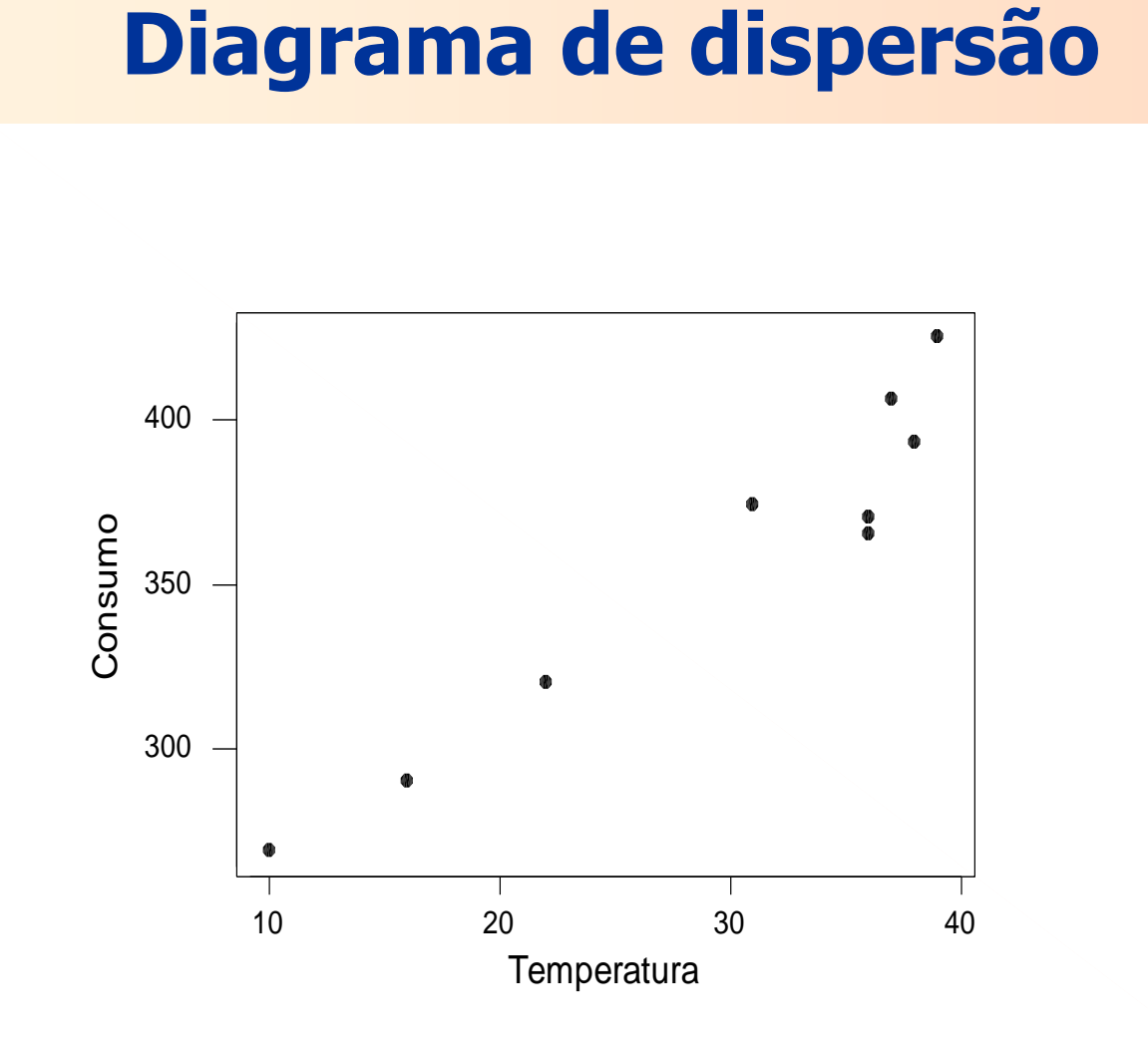

**A correlação entre X e Y é r = 0,962.**

#### **A reta ajustada é:**

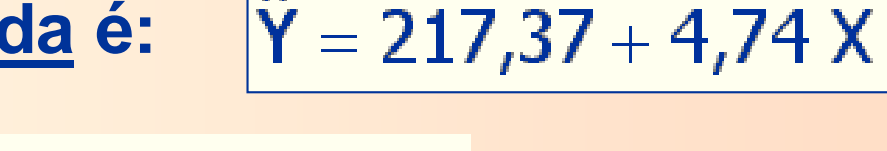

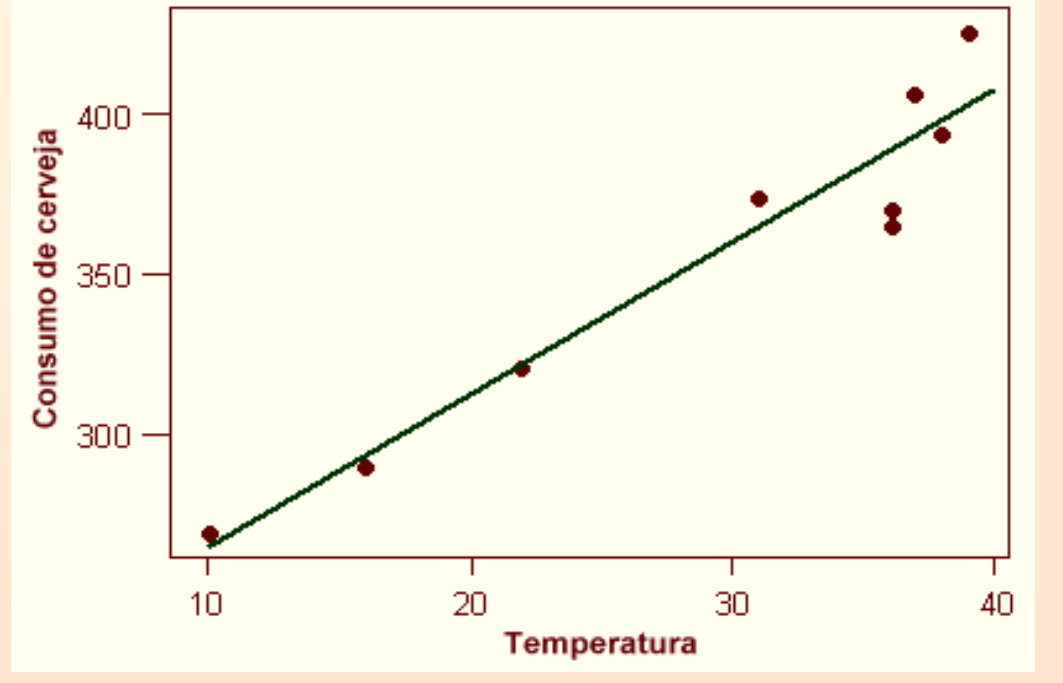

**Qual a interpretação de b? Aumentando-se um grau de temperatura (X), o consumo de cerveja (Y) aumenta, em média, 4,74 litros por mil habitantes.**

**Qual o consumo previsto para uma temperatura de 25ºC?**

 $Y = 217,37 + 4,74.25 = 335,83$  litros  $\Lambda$ 

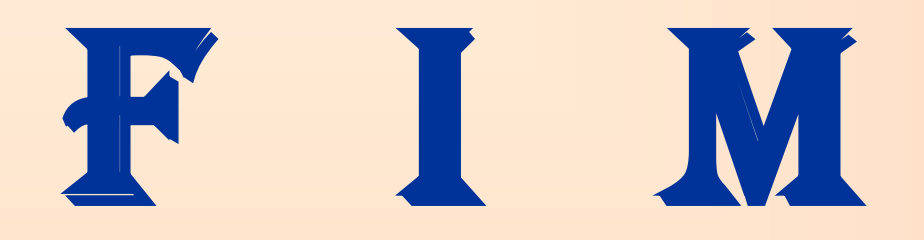